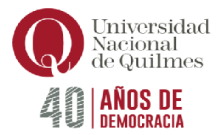

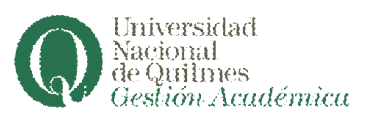

Estas Preguntas Frecuentes generales, el correo consultas.alumnos@unq.edu.ar y la Guía de Trámites para estudiantes de la UNQ, incluyen y responden únicamente a inquietudes de alumnos/as de Carreras de Modalidad Presencial.

Si tenes consultas por carreras de modalidad virtual (UVQ) revisa el portal http://virtual.unq.edu.ar/ o comunícate con infouvq@unq.edu.ar

Si no encontraste la información que buscas el la Guía de Trámites para estudiantes de la UNQ te acercamos una lista de preguntas frecuentes con información ampliada sobre temas académicos, de gestión, contactos y demás.

#### \*¿Cómo acceder al Nuevo Campus Virtual y desde ahí a Autogestión?

El ingreso es a través del siguiente URL: https://campus.uvq.edu.ar/

Si tenés dudas o consultas, comunícate por Whatsapp o Telegram al 1166414809 (mensajes de texto, no audios) o por correo electrónico a soporte@uvq.edu.ar

No te olvides de incluir en tu consulta tu número de DNI, NOMBRE COMPLETO y DESCRIPCIÓN del INCONVENIENTE.

#### \*¿Dónde obtener información sobre la becas?

Consultar en http://www.unq.edu.ar/secciones/82-becas/

\*¿Dónde entregar documentación que adeudo? Escribí a ingreso@unq.edu.ar / documentación.requerida@unq.edu.ar para consultar.

# ¿Dónde consultar sobre la materia que cursé en el marco del Convenio Interuniversitario?

Si vas a cursar o cursaste materias a través del Convenio Interuniversitario y tenes dudas al respecto comunicate con el área correspondiente a secretaria.academica@unq.edu.ar

# \*¿Cómo saber si soy alumn@ regular?

Podes confirmarlo a través de Guaraní https://autogestion.uvq.edu.ar realizando la solicitud del Certificado de Alumno Regular que así lo acredita.

Si el sistema no te permite generarlo es porque no sos regular en la carrera y si queres seguir cursando debes reincorporarte.

Para Reincorporarte leé atentamente la Guía de Trámites en

http://www.unq.edu.ar/noticias/1576-gu%C3%ADa-de-tr%C3%A1mides-para-los-alumnos-de-launq.php

#### \*¿Dónde obtener la Historia Académica y el Plan de Estudios?

La Historia Académica y el Plan de Estudios están disponibles en https://autogestion.uvq.edu.ar, en la pestaña Reportes, desde donde podrás exportarlos en PDF o XLS.

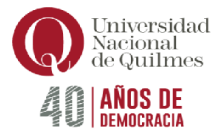

# \*¿Cómo modificar mis datos personales?

Para hacerlo debes enviar un correo con tu nombre, apellido y DNI a datos.personales@unq.edu.ar

### \*¿Cómo actualizar mi correo electrónico?

Revisar el procedimiento publicado en la Guía de Trámites para estudiantes de la UNQ

# \*¿Cómo solicitar Mesas Especiales?

La solicitud de las mismas debe realizarla la Dirección de tu Carrera por lo que tenes que consultar allí sobre esa posibilidad de rendir materias bajo esa modalidad.

### \*¿Dónde solicitar y consultar sobre el Título y la constancia de Título en

Tramite? Deberás remitir tu solicitud y/o consulta a la Dirección de Títulos al correo títulos@unq.edu.ar

### \*¿Cómo obtener los programas de las materias?

Las referencias para obtenerlos en las Unidades Académicas son las siguientes:

- Departamento de Ciencias Sociales: http://sociales.unq.edu.ar/

-Departamento de Economía y Administración: https://apar.unq.edu.ar/ -Departamento de Ciencia y Tecnología:

http://diplomaturaencienciaytecnologia.blog.unq.edu.ar/programas-y-planes-deestudios/

- Escuela Universitaria de Artes: los gestionan con los respectivos Directores/as de Carrera.

# \*¿Cómo me contacto con el Ciclo Introductorio o Direcciones de Carreras?

Por contacto con las Direcciones de Carreras consultá en www.unq.edu.ar / CARRERAS Las referencias del Ciclo Introductorio son: Ciencias Sociales: cisociales@unq.edu.ar Ciencia y Tecnología: ciclointroductoriocyt@unq.edu.ar Economía y Administración: ciclointroductoriodeya@unq.edu.ar Escuela Univ. De Artes: ciartes@unq.edu.ar

# \*¿Cómo inscribirse a materias?

La inscripción se realizará en la siguiente URL: https://campus.uvq.edu.ar/

Si tenés dudas o consultas sobre el acceso, comunícate por Whatsapp o Telegram al 1166414809 (mensajes de texto, no audios) o por correo electrónico a soporte@uvq.edu.ar

Seguí el cronograma y los procedimientos publicados en www.unq.edu.ar

En el Calendario Académico 2023 están las fechas para realizar la inscripción a materias del 1er y 2do cuatrimestre de 2023, además de inscripción a exámenes libres e integradores.

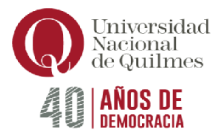

# \*¿Cuál será la modalidad de cursada de cada materia?

Podes conocer la modalidad de cursada de cada una de las materias en la oferta y en los cuadernillos de las carreras publicados en el portal www.unq.edu.ar

Hay cuatro tipos de cursos: Cursos presenciales, Cursos Semipresenciales, Cursos Virtuales asincrónicos y Cursos Virtuales con Instancias sincrónicas.

### \*¿Puedo anotarme a una materia que tengo Pendiente de Aprobación (PA)?

Si tu calificación fue PA en una materia no podes inscribirte a esa misma materia hasta que no hayan pasado los dos llamados que tenes para rendir integrador.

Te sugerimos la lectura del Régimen de Estudios y tener siempre presente el Calendario Académico.

### \*¿Cómo obtener el comprobante de inscripción a materias?

Si te inscribiste a materias y necesitas los comprobantes podes consultarlos enhttps://autogestion.uvq.edu.ar (REPORTES/MIS INSCRIPCIONES) y los mismo se te enviarán al correo electrónico que declaraste cuando te preinscribiste.

### \*¿Es necesario realizar la Preinscripción al Ciclo Superior?

El trámite de Preinscripción al Ciclo Superior ya no se realiza. Podrás cursar materias de dicho Ciclo cuando tu Plan de Estudios te habilite. Consultá en la Dirección de tu carrera si tenes dudas con respecto a tu Plan de estudios para cursar materias del Ciclo Superior.

#### \*¿Cómo se calcula el coeficiente?

El mismo se conforma siguiendo lo establecido en la Resolución del Consejo Superior 532/17.

# \*¿Cómo inscribirse a materias de Modalidad virtual (UVQ) para estudiantes presenciales?

Revisar el procedimiento publicado en la Guía de Trámites para estudiantes de la UNQ

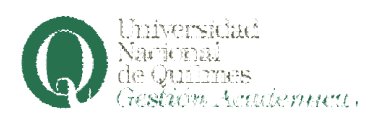